## **ボランティアをしたい方へ**

むなかたボランティアシステムを利用し、ボランティア活動に参加してみませんか?

 $\sim$  ボランティア成立までの流れ  $\sim$ 

**1)"ボランティアをしたい人"から、①キーワード、②地区、③活動分野、④募集区分のいずれかを選択し検索**

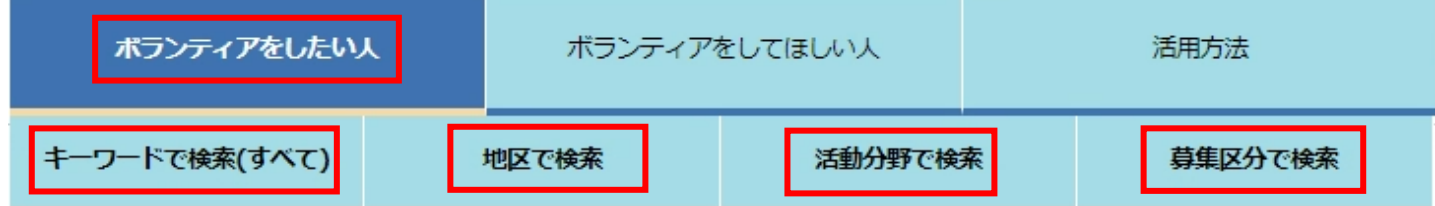

**2)参加を希望するボランティアが見つかったら、「このボランティアに申し込む(登録)」を選択**

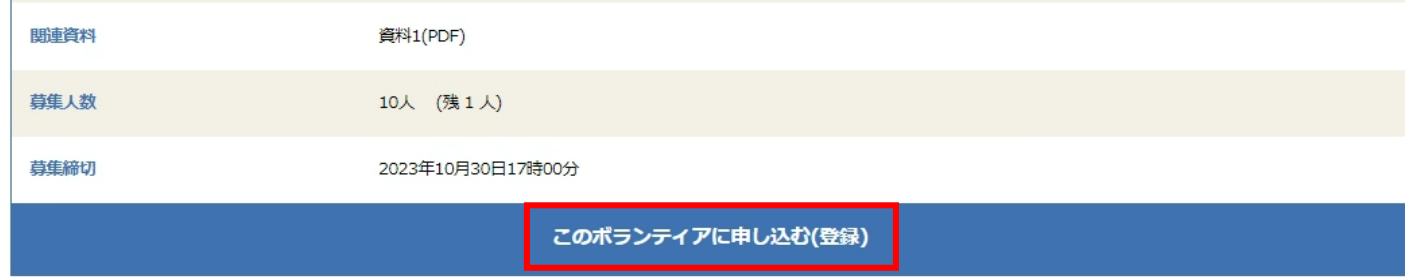

**3)「参加区分」、「氏名」、「参加人数」を選択、入力し、「このボランティアに申し込む(確認)」を選択**

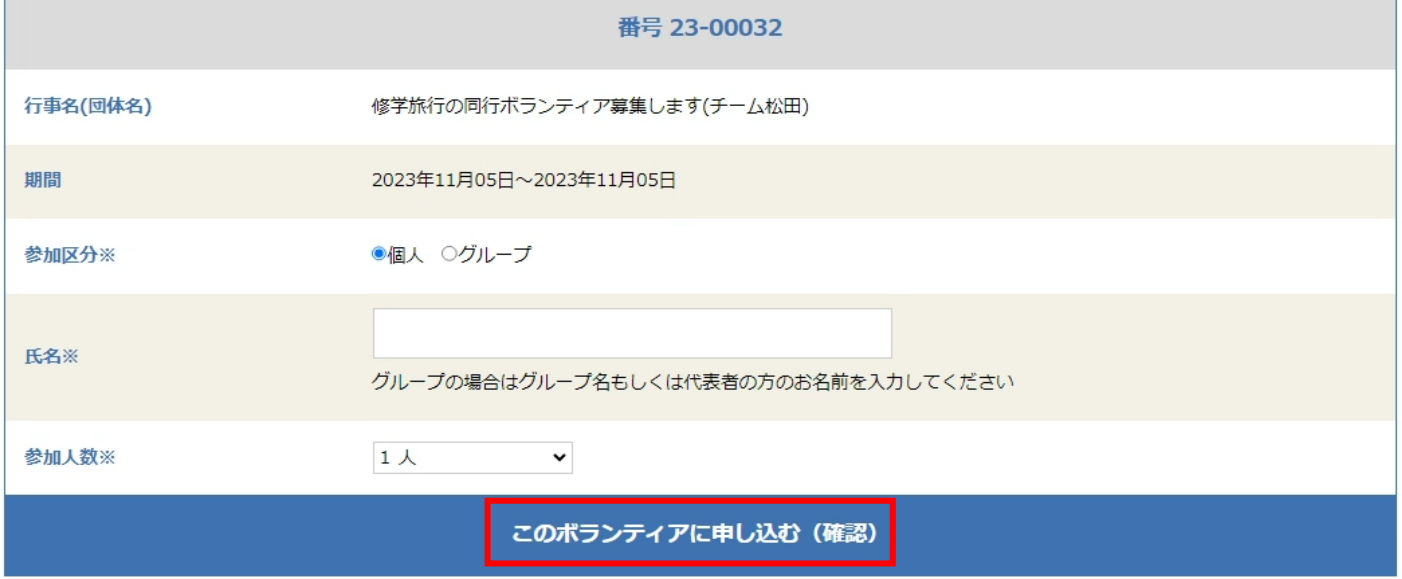

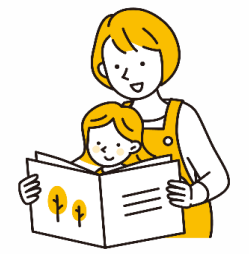

## **4)詳細情報を入力し、「このボランティアに申し込む(確認)」を選択**

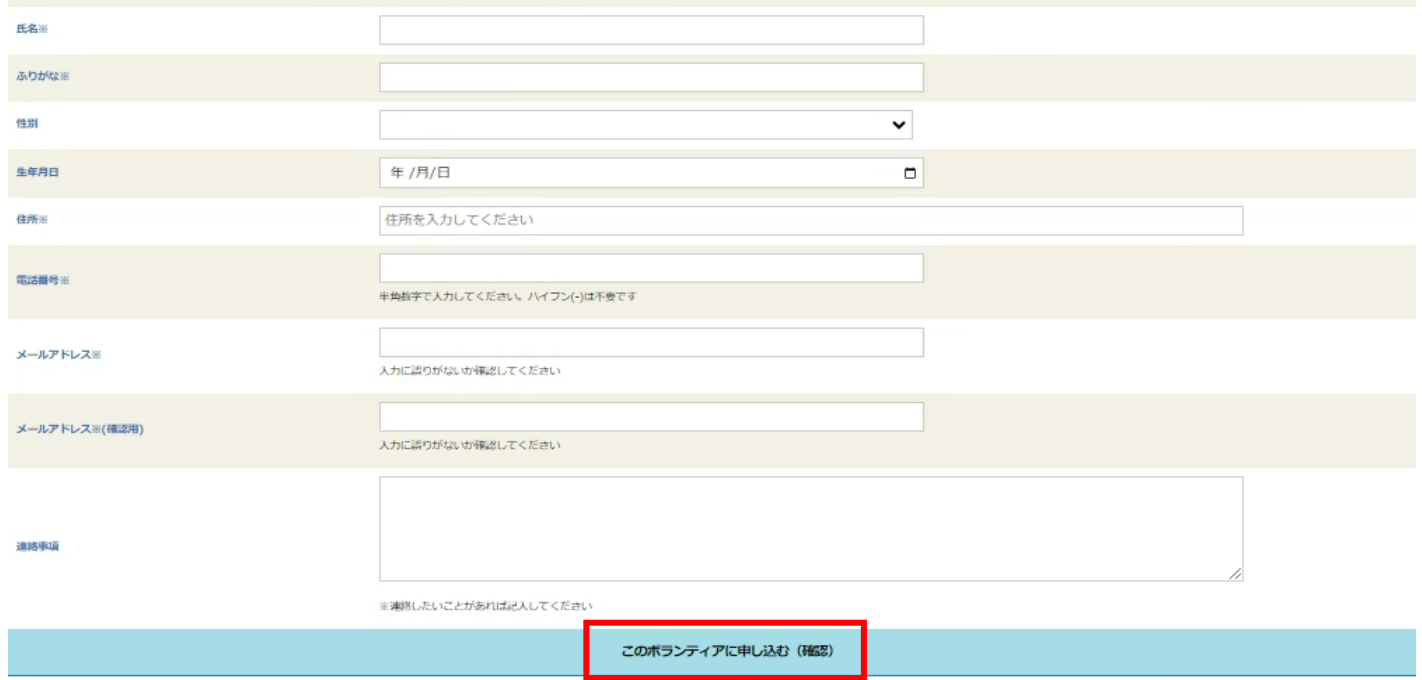

**5)修正する項目があれば「修正する」を選択、問題なければ「このボランティアに申し込む(完了)」を選択**

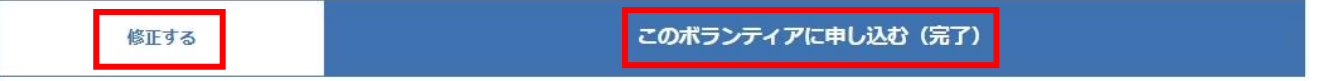

**6)申込み完了後、申込受付の自動返信メールが届いたら、ボランティア成立となります。**

l.

**※申込受付メールが届かない場合は、お手数ですが宗像市ボランティアセンター(0940-37-4100)までお問合せください。**

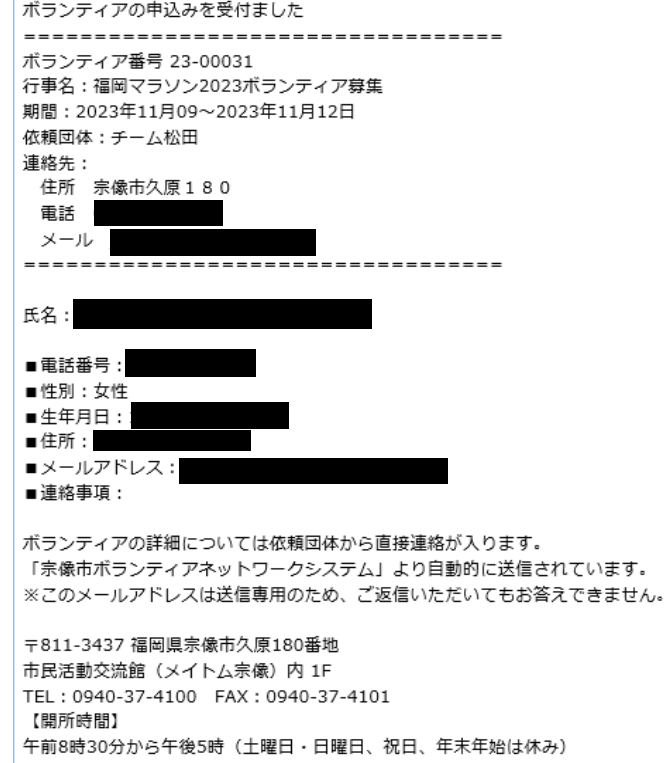